# Implementasi Web Server NODEMCU ESP8266 Untuk Kontrol Peralatan Elektronik Jarak Jauh Via Internet

**Taryana Suryana** 081221480577

Teknik Informatika

Universitas Komputer Indonesia Jln.Dipatiukur 112-114 Bandung

[taryanarx@email.unikom.ac.id](mailto:taryanarx@email.unikom.ac.id) – [taryanarx@gmail.com](mailto:taryanarx@gmail.com)

Jurnal Komputa Unikom

# Abstrak:

*NodeMCU merupakan sebuah board elektronik yang berbasis chip ESP8266 dengan kemampuan dapat menjalankan fungsi sebagai mikrokontroler yang sudah dilengkapi koneksi internet (WiFi), selain itu didalamnya juga sudah disematkan kemampuan untuk menjalankan Web Server.*

*Dengan Fasilitas Webserver yang tersedia NodeMCU dapat diprogram untuk menjalankan perintah dari jarak jauh secara online via Internet*

*KeyWord: Web Server, Kontrol Jarak Jauh, NodeMCU esp8266, smart home, smart application*

## Pendahuluan

*Pengendali jarak jauh (Inggris: remote control) adalah sebuah alat elektronik yang digunakan untuk mengoperasikan sebuah mesin dari jarak jauh*

Pada umumnya, pengendali jarak jauh digunakan untuk memberikan perintah dari kejauhan kepada contohnya adalah Remote Televisi atau barang-barang elektronik lainnya seperti sistem [stereo](https://id.wikipedia.org/wiki/Suara_stereo) dan pemutar [DVD.](https://id.wikipedia.org/wiki/DVD) Remote control untuk perangkat-perangkat ini biasanya berupa benda kecil nirkabel yang dipegang dalam tangan dengan sederetan tombol untuk menyesuaikan berbagai setting, seperti misalnya [saluran televisi,](https://id.wikipedia.org/wiki/Saluran_televisi) nomor trek, dan [volume suara.](https://id.wikipedia.org/w/index.php?title=Volume_suara&action=edit&redlink=1) Malah, pada kebanyakan peranti modern dengan kontrol seperti ini, remote controlnya memiliki segala kontrol fungsi sementara perangkat

yang dikendalikan itu sendiri hanya mempunyai sedikit kontrol utama yang mendasar. Kebanyakan pengendali jarak jauh berkomunikasi dengan perangkatnya masing-masing melalui sinyal-sinyal *infra* [merah](https://id.wikipedia.org/wiki/Infra_merah) dan beberapa saja melalui [sinyal radio.](https://id.wikipedia.org/wiki/Kontrol_radio) Pengendali jarak jauh biasanya menggunakan [baterai](https://id.wikipedia.org/wiki/Baterai) *[AAA](https://id.wikipedia.org/wiki/Baterai_AAA)* yang kecil atau *[AA](https://id.wikipedia.org/w/index.php?title=Baterai_AA&action=edit&redlink=1)* sebagai catu dayanya.

Pengendali jarak jauh memiliki semua kontrol fungsi pada perangkat yang dikendalikan sedangkan perangkat itu sendiri memiliki hanya segelintir kontrol utama yang penting saja. Sebagian besar dan umumnya pengendali jarak jauh berkomunikasi dengan perangkat elektronik melalui sinyal inframerah dan beberapa melalui frekwensi radio. Pengendali jarak jauh sangat dibutuhkan di era modern yang tidak lepas dari kemudahan dalam gaya hidup dan dengan demikian perangkat pengendali jarak jauh menjadi barang esensial dalam sebuah paket penjualan barang elektronik.

Adapun yang dimaksud dengan control jarak jauh dalam artikel ini adalah bagaimana Aplikasi dapat digunakan untuk Menyambungkan atau memutuskan Sumber daya yang terhubung ke Alat Elektronik, misalnya Lampu, Radio, AC, Pintu, Pagar dan Lain-lain.

## Pembahasan

**NodeMCU** adalah sebuah board elektronik yang berbasis chip ESP8266 dengan kemampuan menjalankan fungsi mikrokontroler dan juga koneksi internet (WiFi). Terdapat beberapa pin I/O sehingga dapat dikembangkan menjadi sebuah aplikasi monitoring maupun controlling pada proyek IOT.

NodeMCU merupakan sebuah platform IoT yang bersifat opensource dan Sebagai board yang mempackage ESP8266 ke dalam sebuah board yang sudah terintergrasi dengan berbagai feature selayaknya microkontroler dan kapasitas akses terhadap WiFi dan juga chip komunikasi yang berupa USB to serial. Sehingga dala pemograman hanya dibutuhkan kabel data USB. Karena Sumber utama dari NodeMCU adalah ESP8266 khususnya seri ESP-12 yang termasuk ESP-12E.

Fitur–fitur yang dimiliki oleh NodeMCU akan lebih kurang serupa dengan ESP-12, Berikut adalah Fitur yang dimiliki oleh NodeMCU 8266, diantaranya

- 1. 10 Port GPIO dari D0 D10
- 2. Fungsionalitas PWM
- 3. Antarmuka I2C dan SPI
- 4. Antaruka 1 Wire
- 5. ADC

NodeMCU memungkinkan mendrive display LCD, OLED, hingga VGA dan saat ini sudah memiliki 40 modul fungsionalitas yang bisa digunakan sesuai kebutuhan developer.

NodeMCU ESP826 membutuhkan daya sekitar 3.3v dengan memiliki tiga mode WiFi yaitu Station, Access Point dan Both (Keduanya). ang kita gunakan. Sehingga modul ini bisa berdiri sendiri tanpa menggunakan mikrokontroler apapun karena sudah memiliki perlengkapan layaknya mikrokontroler.

## Versi NodeMCU

Beberapa pengguna awal masih cukup bingung dengan beberapa kehadiran board NodeMCU. Karena sifatnya yang open source tentu akan banyak produsen yang memproduksinya dan mengembangkannya. Secara umum ada tiga produsen NodeMCU yang produknya kini beredar di pasaran: Amica, DOIT, dan Lolin/WeMos. Dengan beberapa varian board yang diproduksi yakni V1, V2 dan V3.

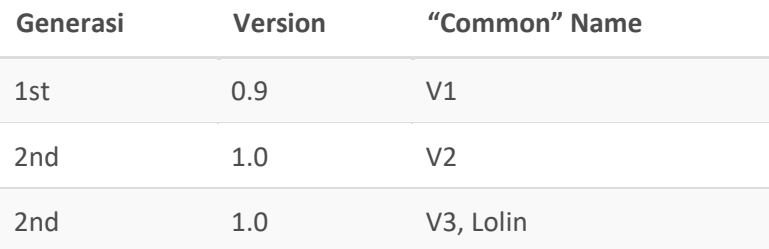

## NodeMCU 0.9

Pada versi ini (v0.9) merupakan versi pertama yang memiliki memori flash 4 MB sebagai (S*ystem on Chip*) SoC-nya dan ESP8266 yang digunakan yaitu ESP-12.

Kelemahan dari versi ini yaitu dari segi ukuran modul board lebar, sehingga apabila ingin membuat protipe menggunakan modul versi ini pada breadboard, pin-nya kan habis digunakan hanya untuk modul ini.

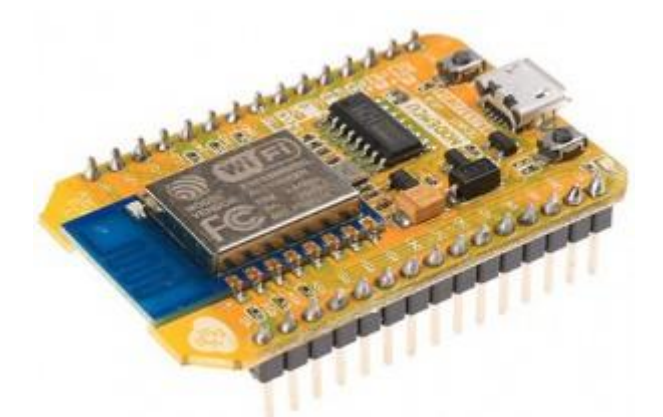

Gambar 1. NodeMCU 0.9

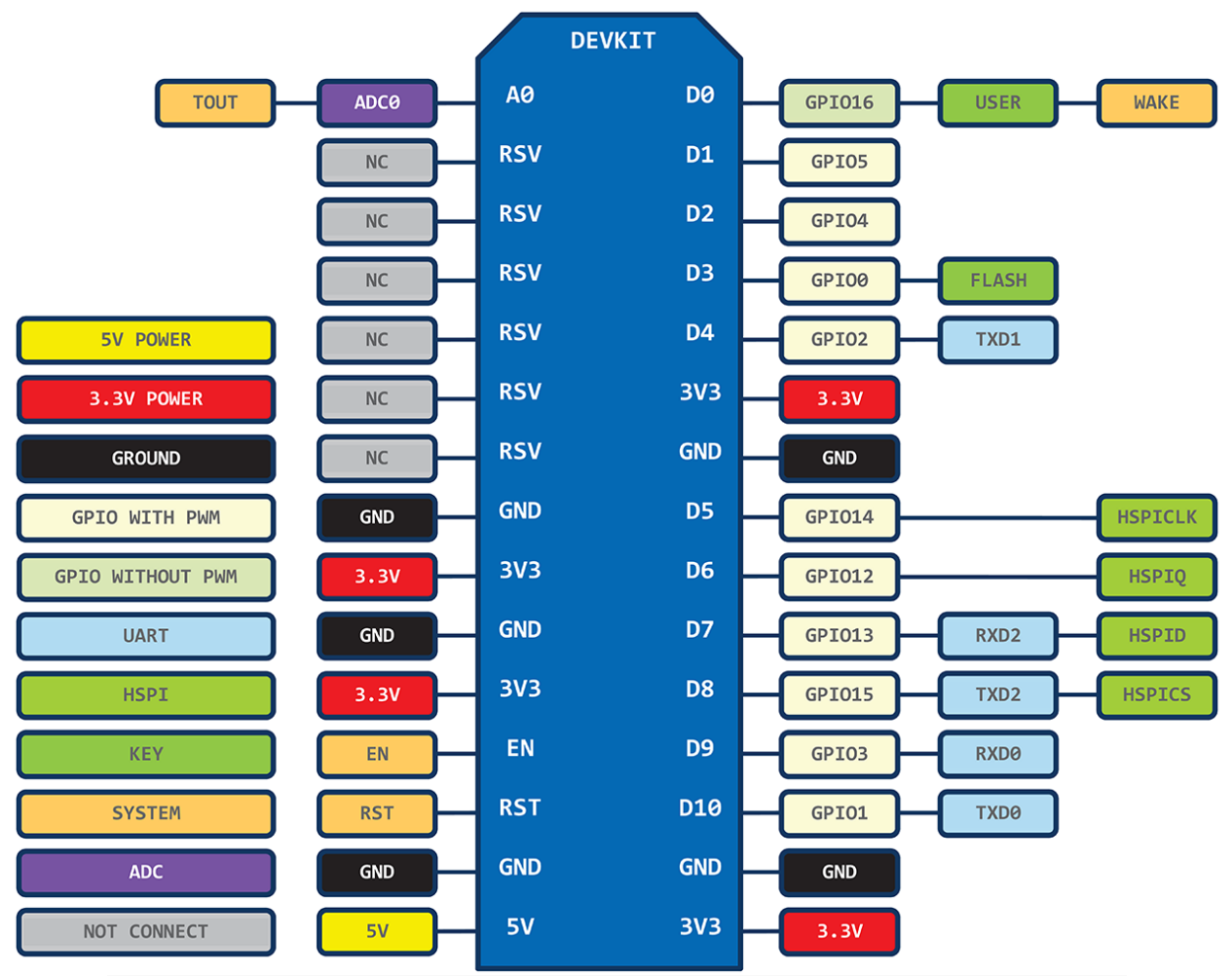

Gambar 2. Pin layout of 1st generation ESP8266 NodeMCU development board. Source: https://github.com/nodemcu/nodemcu-devkit

### **NodeMCU 1.0**

Versi ini merupakan pengembangan dari versi 0.9. Dan pada versi 1.0 ini ESP8266 yang digunakan yaitu tipe ESP-12E yang dianggap lebih stabil dari ESP-12.

Selain itu ukuran board modulnya diperkecil sehingga compatible digunakan membuat prototipe projek di breadboard, serta terdapat pin yang dikhusukan untuk komunikasi SPI (*Serial Peripheral Interface)* dan PWM (*Pulse Width Modulation*) yang tidak tersedia di versi 0.9.

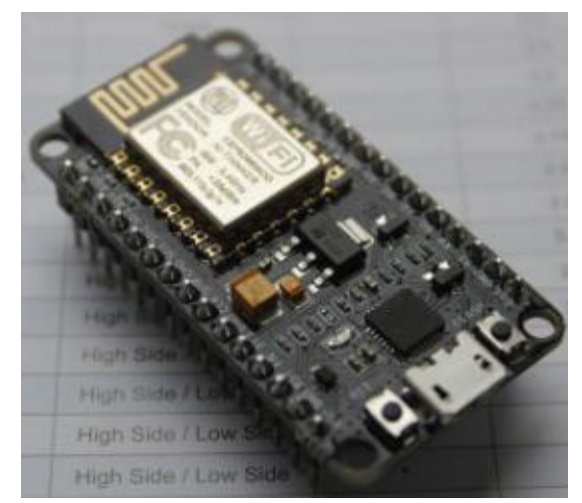

Gambar 3. NodeMCU 1.0

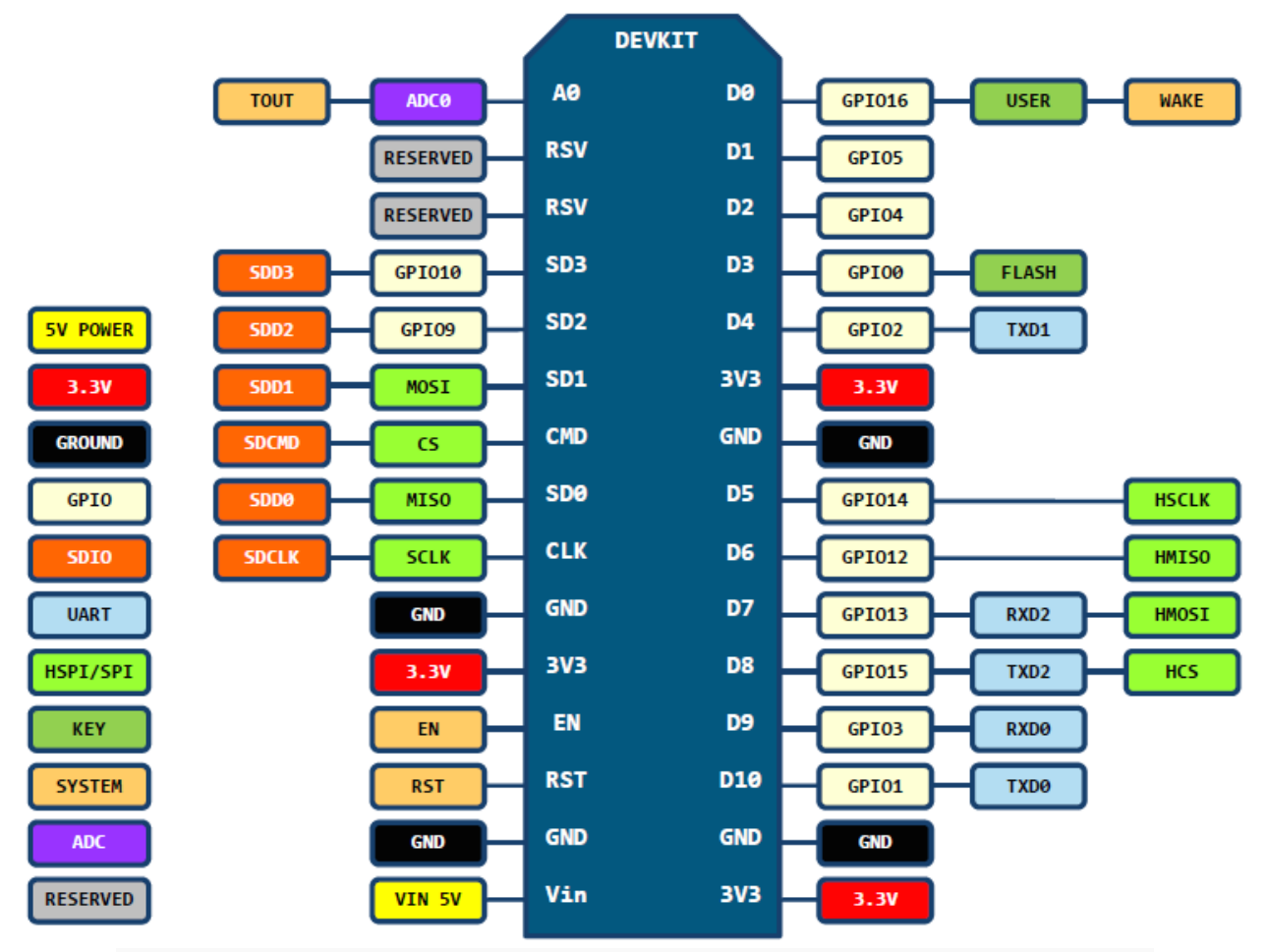

Gambar 4. Pin layout of 2nd generation ESP8266 NodeMCU development board. Source: <https://github.com/nodemcu/nodemcu-devkit-v1.0>

### **NodeMCU 1.0** (*unofficial board)*

Dikatakan *unofficial board* dikarenakan produk modul ini diproduksi secara tidak resmi terkait persetujuan dari Developer Official NodeMCU

Setidaknya sampai posting ini dibuat, belum ada versi resmi untuk V3 NodeMCU. V3 hanyalah versi yang diciptakan oleh produsen LoLin dengan perbaikan minor terhadap V2. Diklaim memiliki antarmuka USB yang lebih cepat.

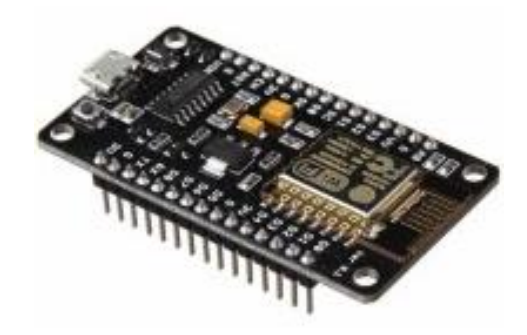

Gambar 5. NodeMCU 1.0 unofficial atau V3

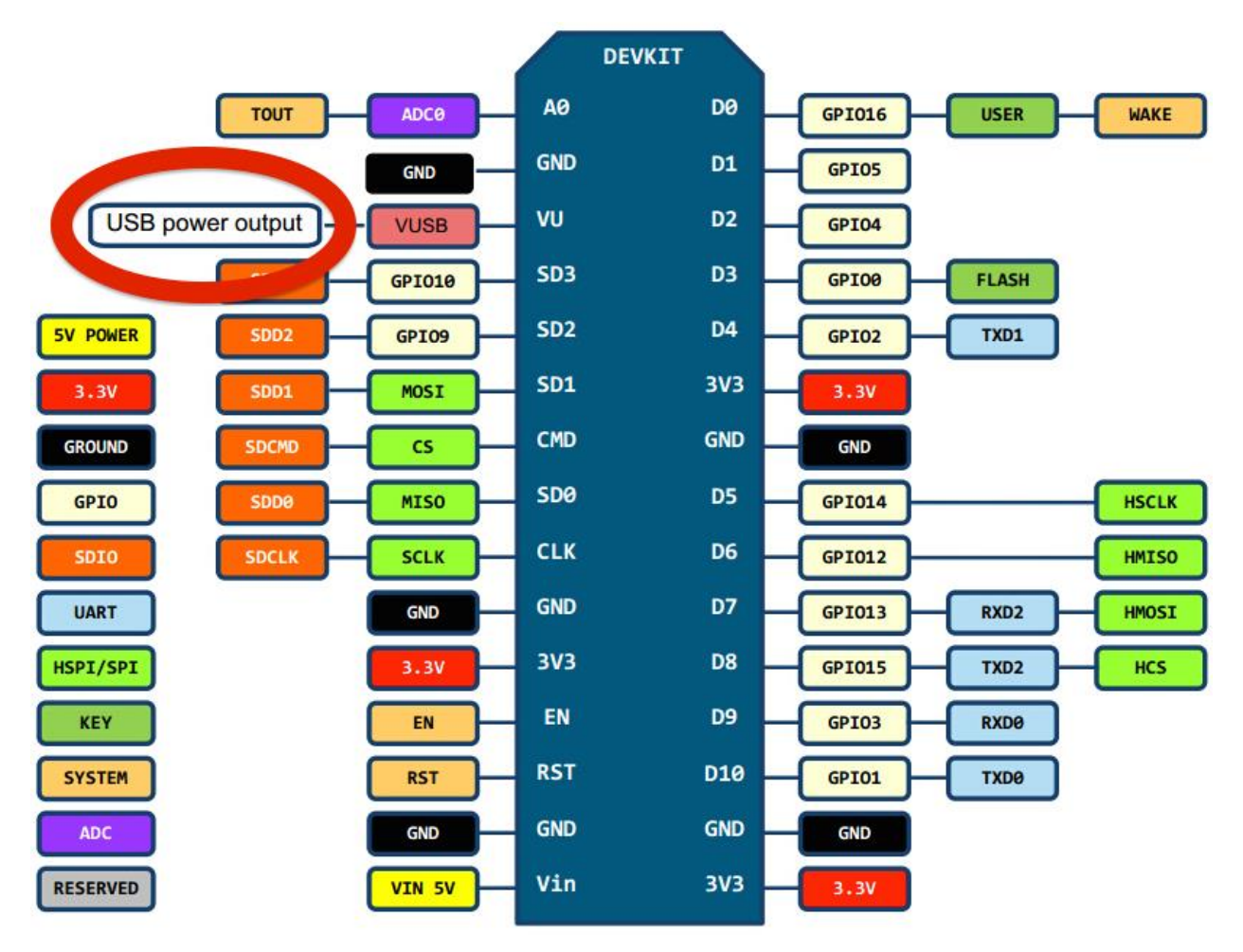

Gambar 6. Pin layout LoLin NodeMCU development board V3. Source: http://www.wemos.cc/wiki/Hardware/Pin

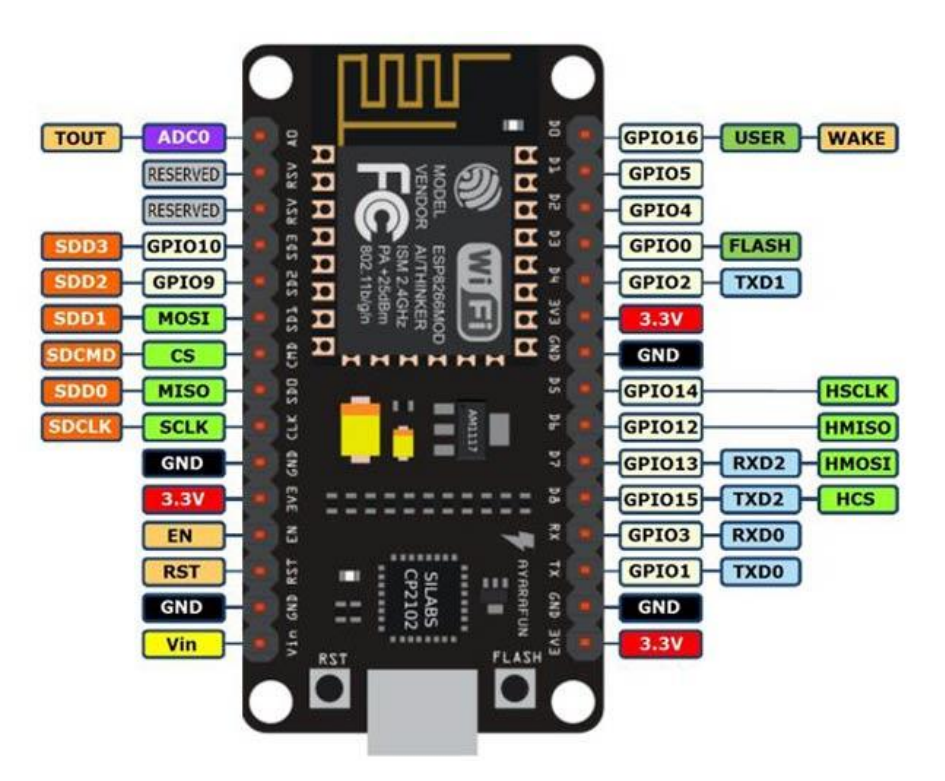

Gambar 7. NodeMCU ESP8266 V3

## LED (Light Emitting Diode)

LED adalah Sebuah lampu kecil yang digunakan sebagai penanda atau pointer. Light Emitting Diode adalah salah satu komponen elektronika yang terbuat dari bahan semi konduktor jenis dioda yang mempu mengeluarkan cahaya. Strukturnya juga sama dengan dioda, tetapi pada LED elektron menerjang sambungan P-N (Positif-Negatif). Untuk mendapatkan emisi cahaya pada semikonduktor, campuran yang pakai adalah galium, arsenic dan phosporus. Jenis campuran yang berbeda menghasilkan warna cahaya yang berbeda pula.

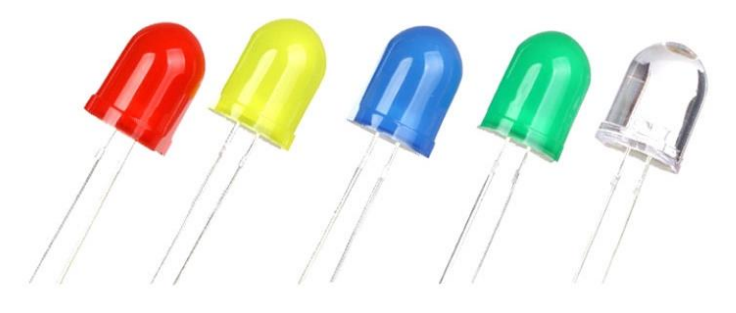

Gambar 8. LED (Light Emitting Diode)

# Studi Kasus

Skenario dari Aplikasi yang akan dibangun adalah, akan dibuat sebuah program atau sketch untuk Membaca Mengontrol 4 buah Alat Elektronik, Misalnya pada contoh kasus ini adalah bagaimana Menyalakan atau menghidupkan Lampu LED1 Sampai LED4.

Ada 4 buah Lampu LED yang akan dikontrol jarak Jauh Via Jaringan Nirkabel WiFi, Pada tampilan Remote Kontrol kita Akan menggunakan Pemrograman Web berbasis PHP dan mysql,.

Skenario

Buka halaman Web yang Menyimpan Program Administrator Kontrol, seperti halaman berikut:

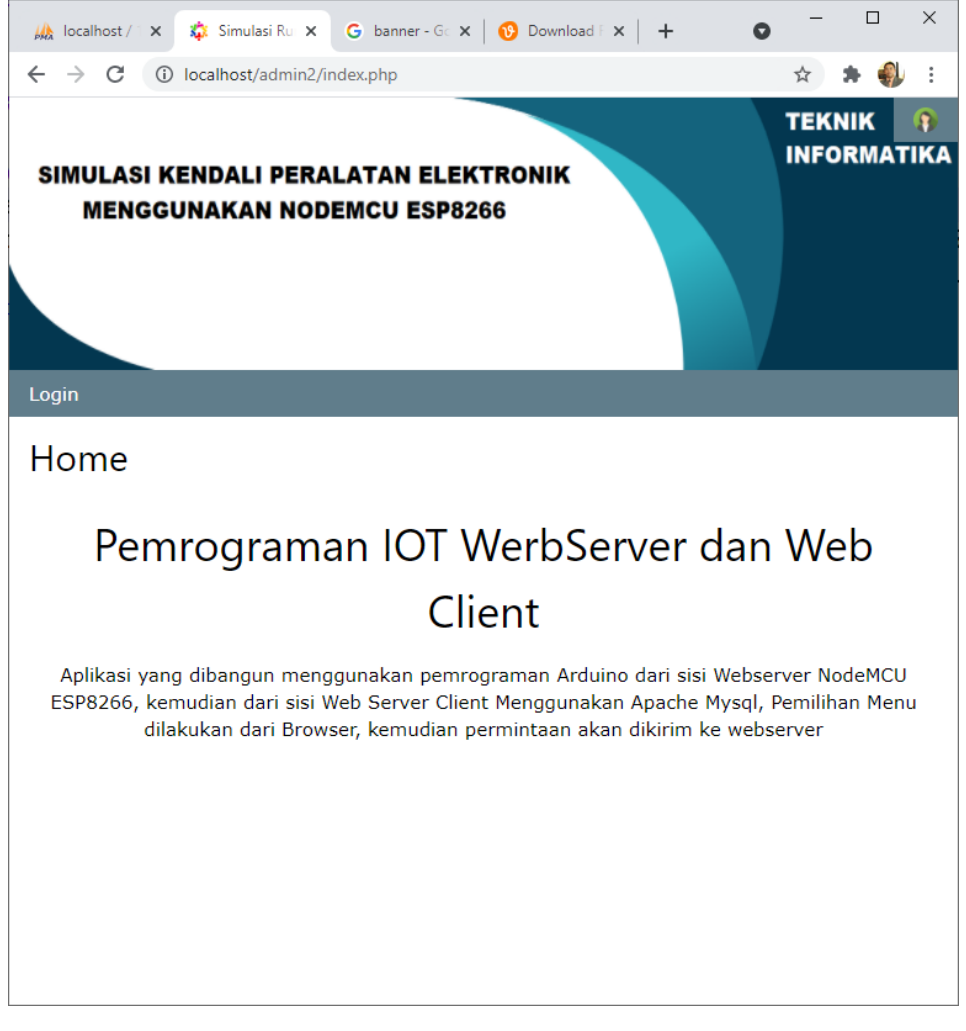

#### Gambar 9. Halaman UTAMA

Selanjutkan Login Kedalam Sistem, agar Anda dapat menjalankan Kontrol terhadap Peralatan Elektronik yang ada dirumah

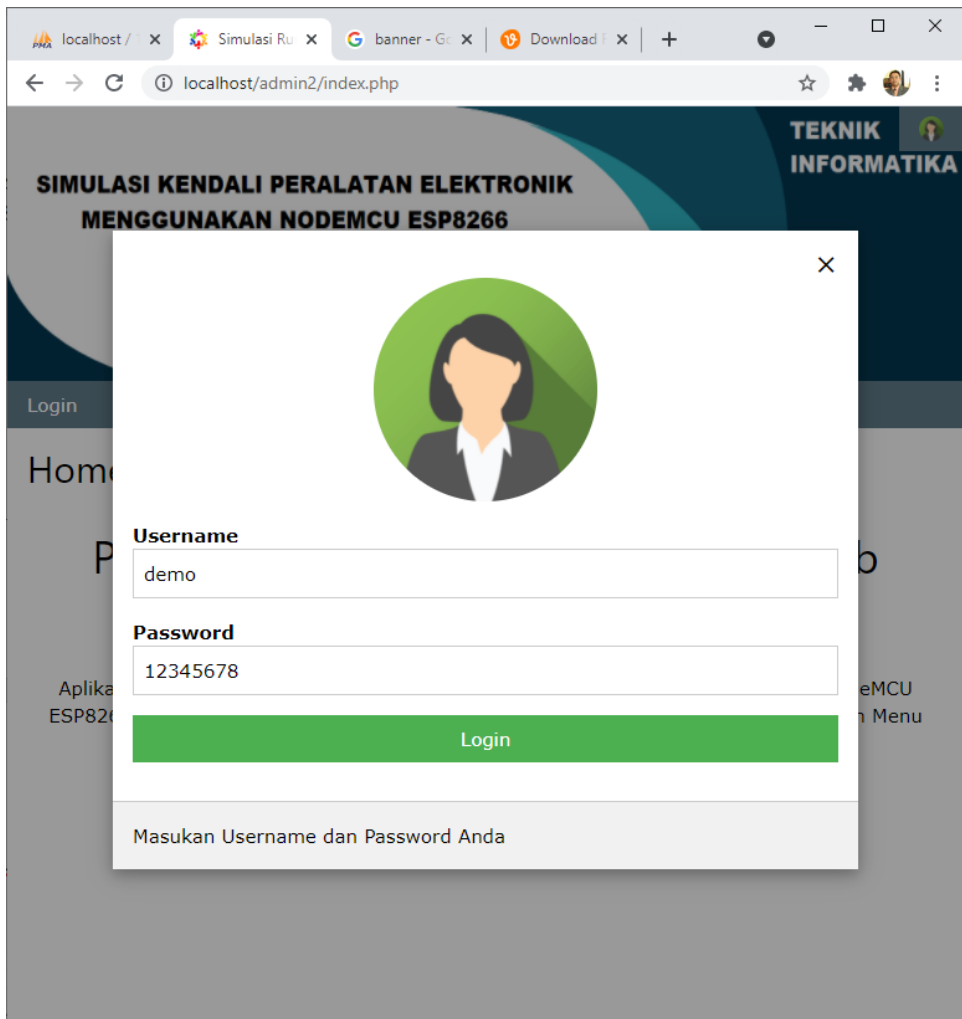

Gambar 10.Halaman Login

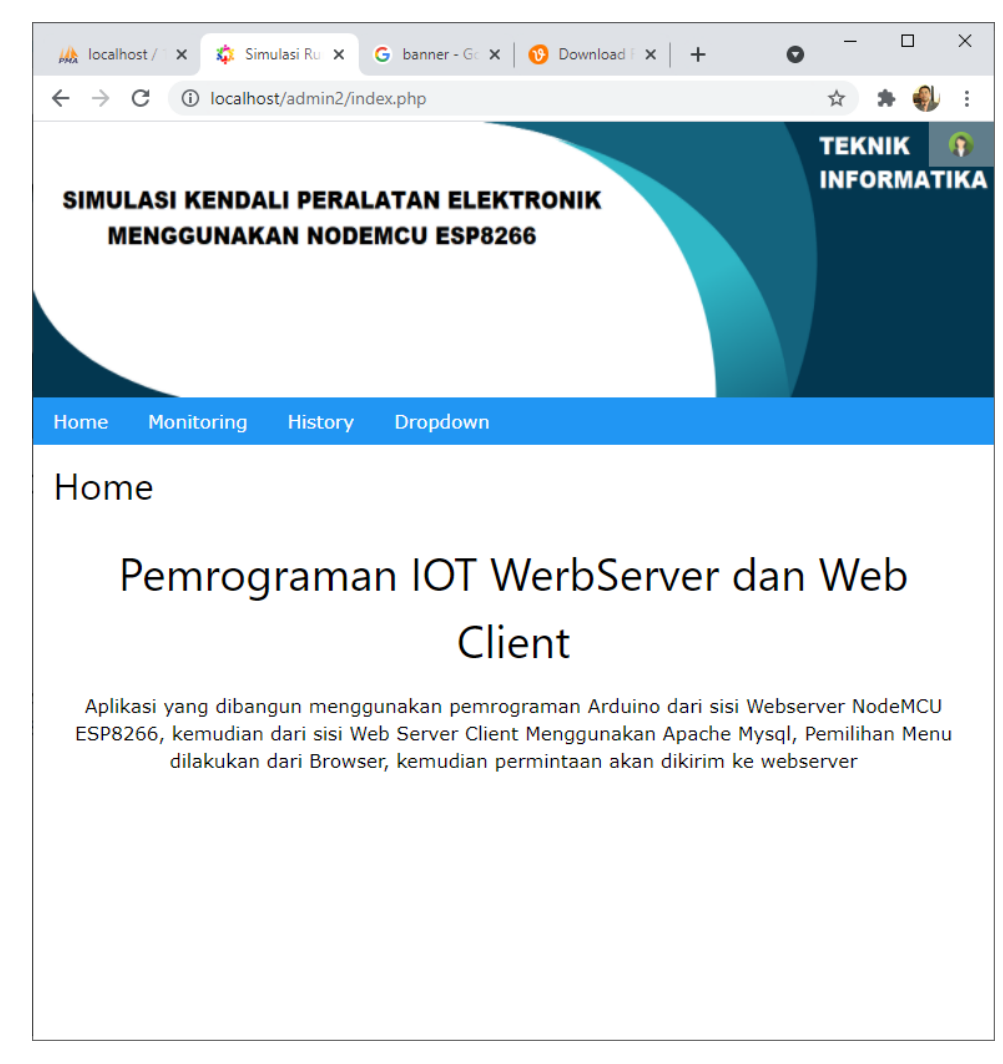

Gambar 11. Menu Pilihan Setelah Login dan Masuk Kedalam Menu Operasi

|                | A local x $\frac{1}{2}$ Simux G banr x   0 Dow x   +                                            |                 |                                 | $\bullet$       |   | $\Box$                              | X               |
|----------------|-------------------------------------------------------------------------------------------------|-----------------|---------------------------------|-----------------|---|-------------------------------------|-----------------|
|                | $\leftarrow$ $\rightarrow$ $\mathbb{C}$ $\circ$ $\circ$ localhost/admin2/index.php?p=monitoring |                 |                                 |                 | ☆ | *                                   | $\ddot{\dot{}}$ |
|                | SIMULASI KENDALI PERALATAN ELEKTRONIK<br><b>MENGGUNAKAN NODEMCU ESP8266</b>                     |                 |                                 |                 |   | <b>TEKNIK</b><br><b>INFORMATIKA</b> |                 |
| Home           | <b>Monitoring</b>                                                                               |                 | History Dropdown                |                 |   |                                     |                 |
|                |                                                                                                 |                 | <b>INFORMASI ALAT DIMONITOR</b> |                 |   |                                     |                 |
| <b>ALAT</b>    |                                                                                                 |                 |                                 | <b>STATUS</b>   |   |                                     |                 |
| <b>LAMPU</b>   |                                                                                                 | $\bigcirc$ - ON |                                 | $\bullet$ - OFF |   |                                     |                 |
| <b>AC</b>      |                                                                                                 | $\bigcirc$ - ON |                                 | $\bullet$ - OFF |   |                                     |                 |
| TV             |                                                                                                 | $\bigcirc$ - ON |                                 | $\bullet$ - OFF |   |                                     |                 |
| <b>SETRIKA</b> |                                                                                                 | $O - ON$        |                                 | $\odot$ - OFF   |   |                                     |                 |
| <b>PROSES</b>  |                                                                                                 |                 |                                 |                 |   |                                     |                 |

Gambar 12. Memilih Menu Pada Layar Monitoring

Pada Awal Ketika Pertama Dijalankan Status Semua Peralatan OFF, kemudian kita tinggal memilih Peralatan Mana Saja yang Akan di Nyalakan.

|                | Mo local x <b>C</b> bani x   19 Dow x   +                                   |                 |                                 | $\bullet$        |   | $\Box$                              | $\times$        |
|----------------|-----------------------------------------------------------------------------|-----------------|---------------------------------|------------------|---|-------------------------------------|-----------------|
| $\leftarrow$   | $\rightarrow$ $C$ $\odot$ localhost/admin2/index.php?p=monitoring           |                 |                                 |                  | ☆ | 井歌                                  | $\ddot{\dot{}}$ |
|                | SIMULASI KENDALI PERALATAN ELEKTRONIK<br><b>MENGGUNAKAN NODEMCU ESP8266</b> |                 |                                 |                  |   | <b>TEKNIK</b><br><b>INFORMATIKA</b> | я               |
| Home           | <b>Monitoring</b>                                                           |                 | History Dropdown                |                  |   |                                     |                 |
|                |                                                                             |                 | <b>INFORMASI ALAT DIMONITOR</b> |                  |   |                                     |                 |
| <b>ALAT</b>    |                                                                             |                 |                                 | <b>STATUS</b>    |   |                                     |                 |
| <b>LAMPU</b>   |                                                                             | $\bigcirc$ - ON |                                 | $\bullet$ - OFF  |   |                                     |                 |
| <b>AC</b>      |                                                                             | $\odot$ - ON    |                                 | $\bigcirc$ - OFF |   |                                     |                 |
| TV             |                                                                             | $\odot$ - ON    |                                 | $\bigcirc$ - OFF |   |                                     |                 |
| <b>SETRIKA</b> |                                                                             | $\bigcirc$ - ON |                                 | $\odot$ - OFF    |   |                                     |                 |
|                | <b>PROSES</b>                                                               |                 |                                 |                  |   |                                     |                 |

Gambar 13. Misalnya AC dan TV Dinyalakan

Click Tombol Proses untuk menjalankan Intruksi, Sistem Akan mengirimkan Parameter ke WebServer NodeMCU ESP8266, Kemudian Data Di simpan Juga di database Mysql agar nantinya bisa dilihat status dan Hostory dari Pemilihan Menu Tadi.

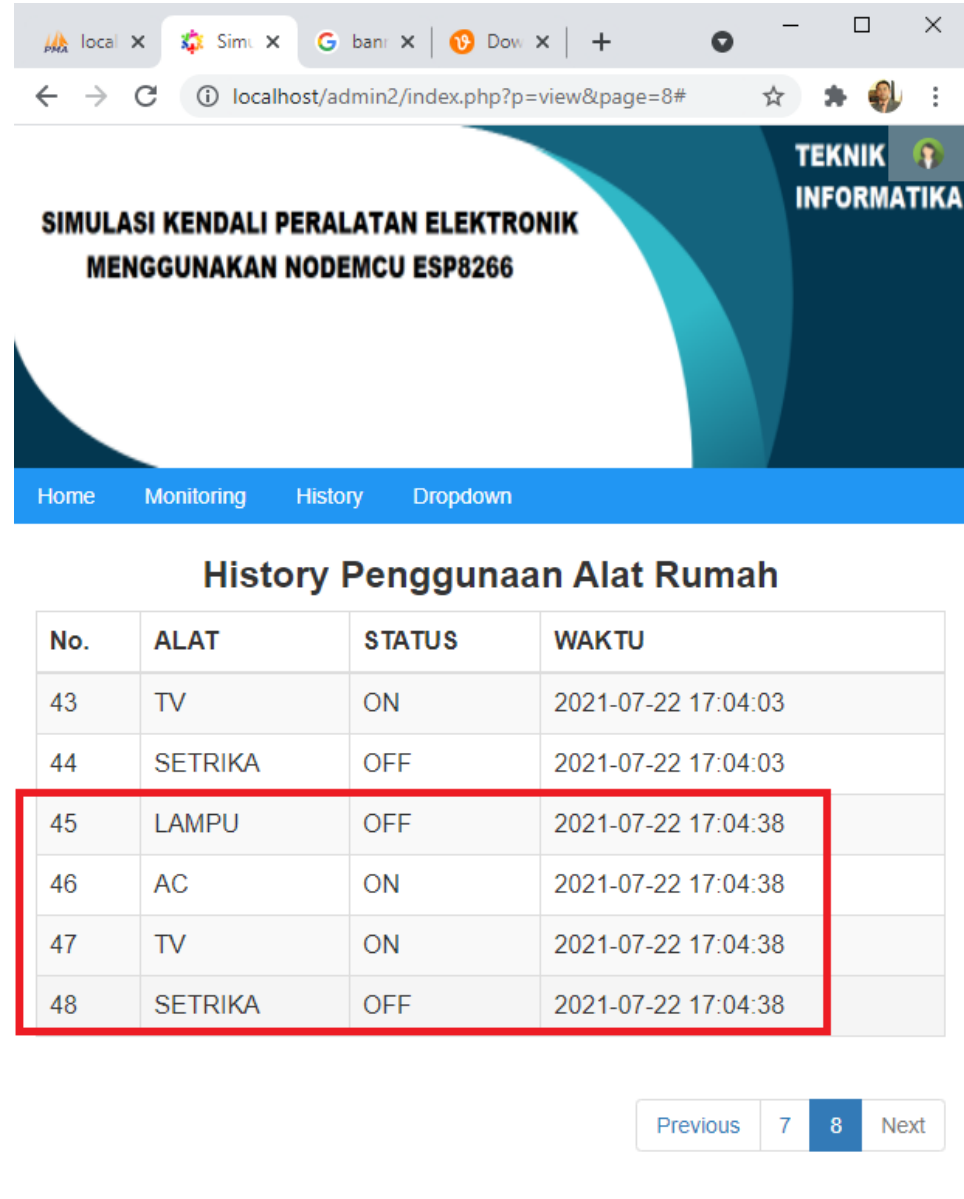

Gambar 14. Terlihat History Kontrol Peralatan

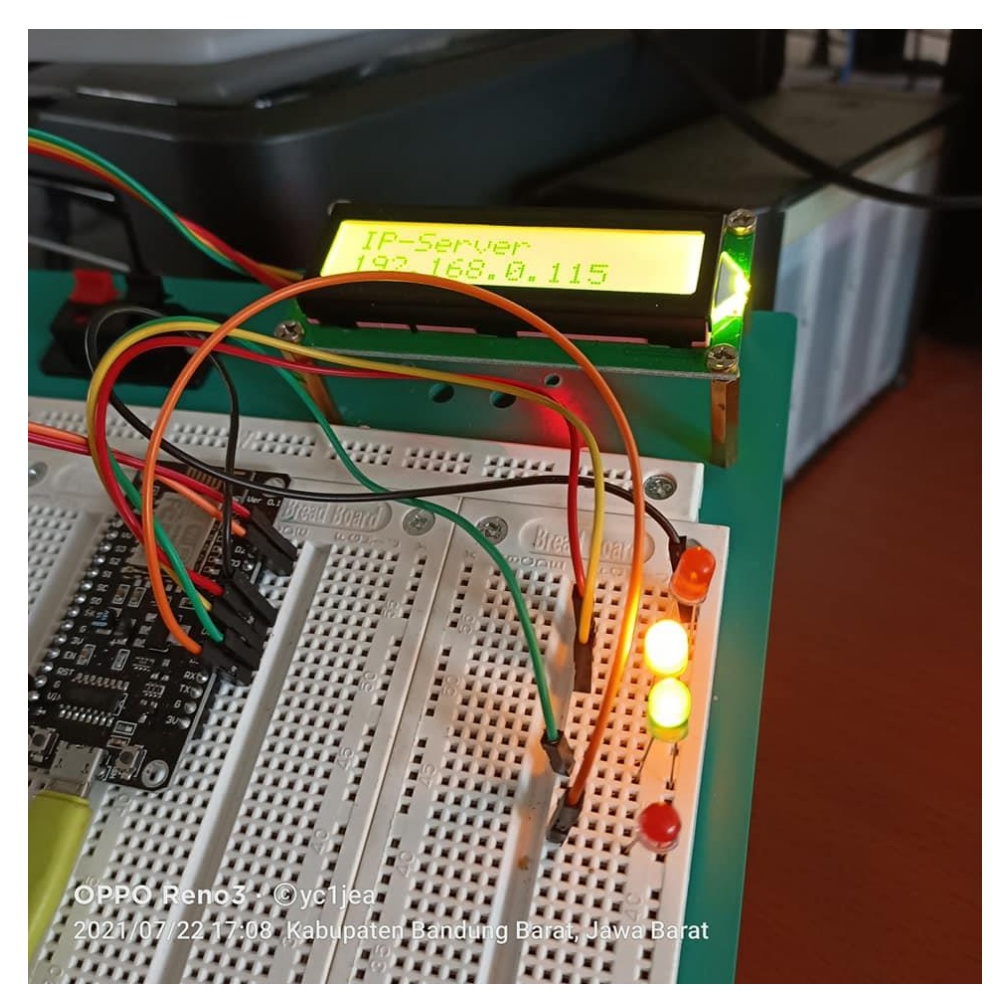

Gambar 15. LED2 Mewakili AC dan LED3 Mewakili TV

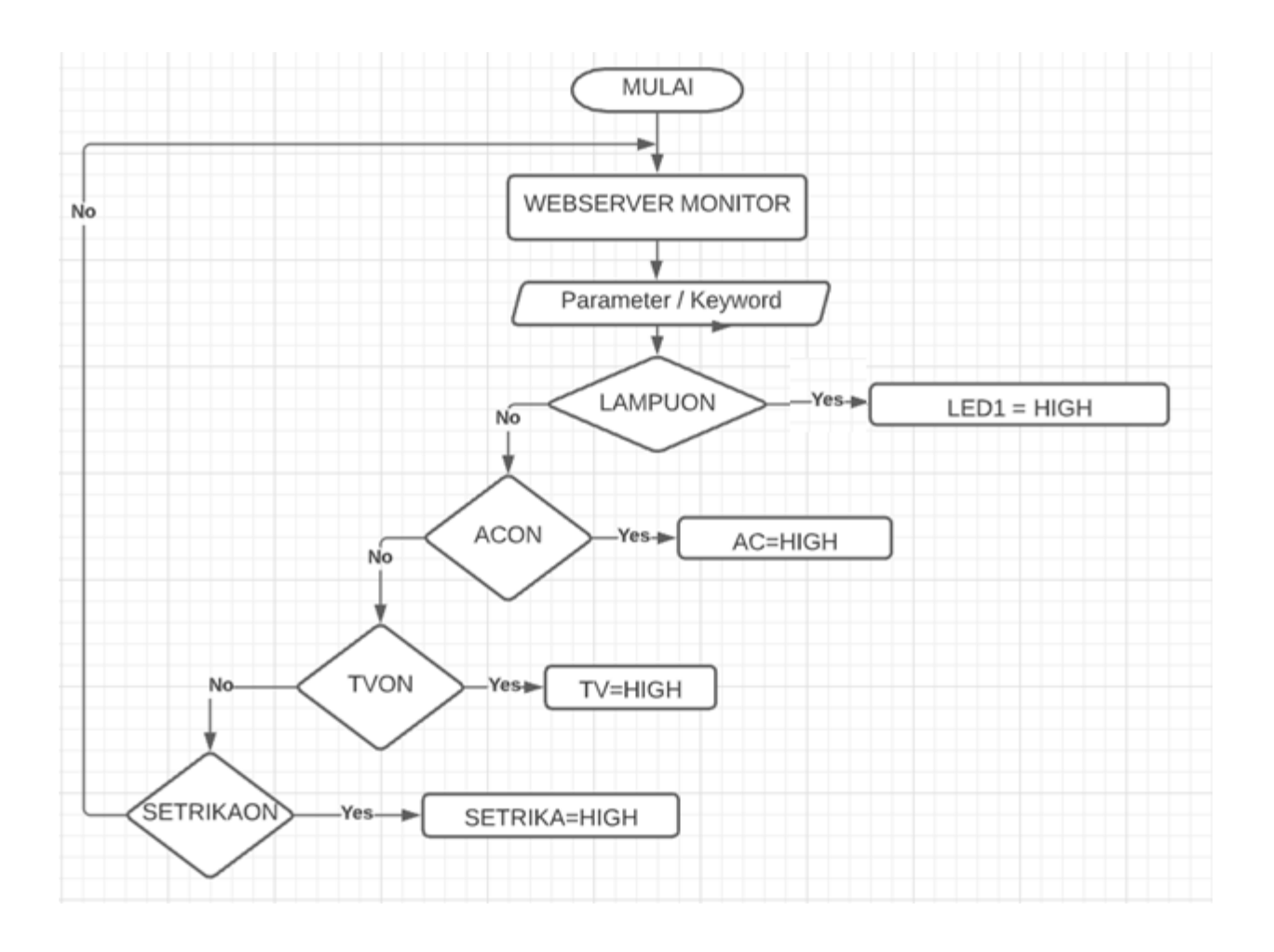

Gambar 16. FlowChart Pengiriman Parameter Ke Web Server

Peralatan yang diperlukan:

- 1. 1x NodeMCU ESP8266
- 2. 1x Breadboard
- 3. 4x Led
- 4. 1x LCD 64x2 Dilengkapi I2C
- 5. Kabel jumper male to female
- 6. Kabel Jumper male to male

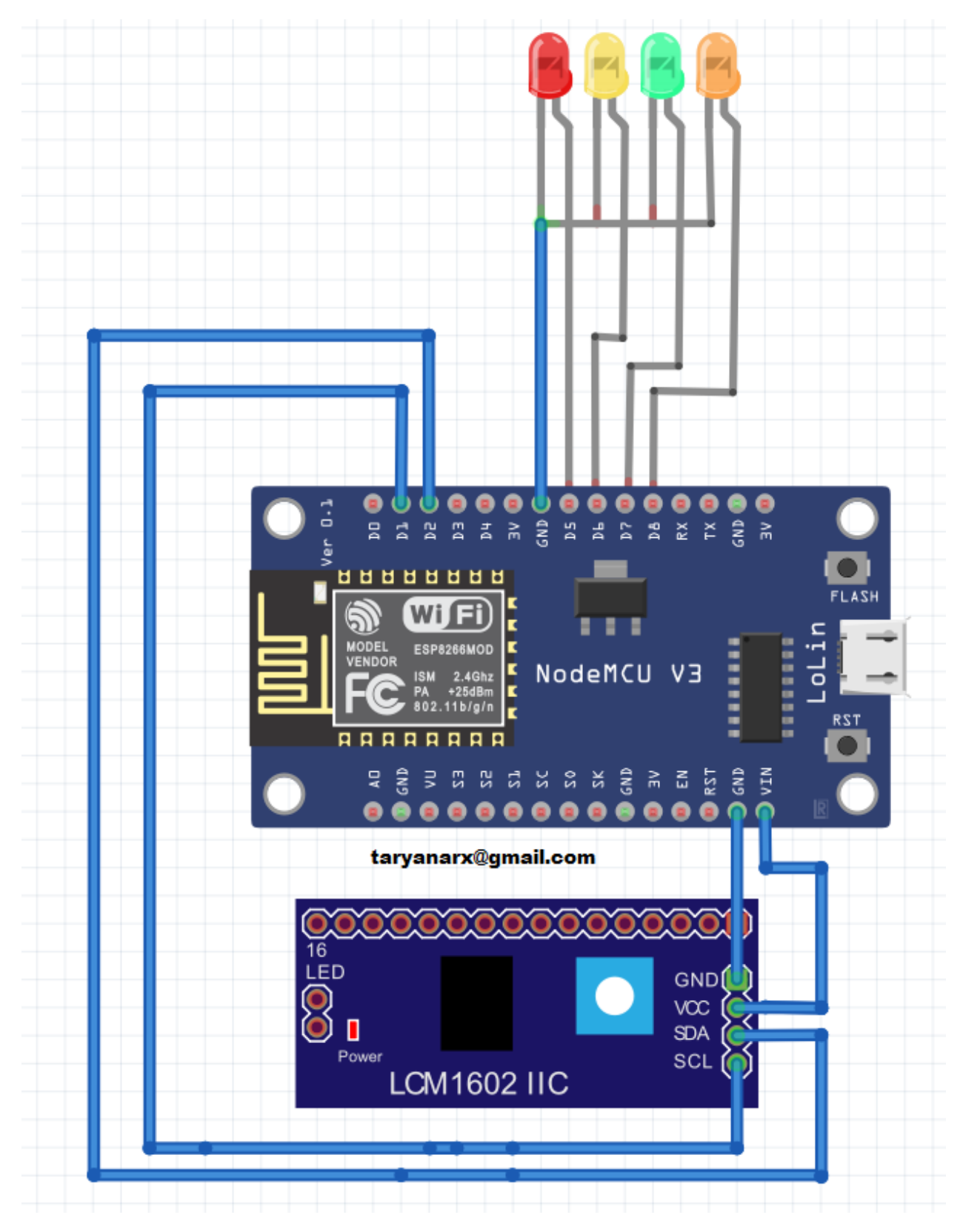

Gambar 17. Skema Rangkaian Kontrol 4 Peralatan Elektronik (LED) Via Web

Selanjutnya berdasarkan Flowchart diatas, diterjemahkan kedalam kode program Arduino (sketch) seperti berikut:

//\*\*\*\*\*\*\*\*\*\*\*\*\*\*\*\*\*\*\*\*\*\*\*\*\*\*\*\*\*\*\*\*\*\*\*\*\*\*\*\*\*\*\*\*\*\*\*\*\*\*\*\*\*\*\*\*\*\*\* //NamaFile:webcontrol2 //Kontrol Lampu Via Web Dengan NodeMCU8266 //Taryanarx@gmail.com //https://ciwaruga.com //\*\*\*\*\*\*\*\*\*\*\*\*\*\*\*\*\*\*\*\*\*\*\*\*\*\*\*\*\*\*\*\*\*\*\*\*\*\*\*\*\* #include <ESP8266HTTPClient.h> #include <ESP8266WiFi.h> #include <ESP8266WebServer.h> #include <Wire.h> // Library komunikasi I2C #include <LiquidCrystal\_I2C.h> // Library modul I2C LCD LiquidCrystal I2C lcd = LiquidCrystal I2C(0x27, 16, 2); //Konfigurasi WiFi AllisaKost const char \*ssid = "Bohay"; const char \*password = "51ngsabar"; const char \*host = "192.168.0.105"; #define LAMPU1 D5 //LAMPU1 #define AC D6 //AC #define TV D7 //TV #define SETRIKA D8 //SETRIKA ESP8266WebServer server(80); //Menyatakan Webserver pada port 80 String webpage; void setup() { //Setting LCD lcd.init(); lcd.backlight(); lcd.clear(); lcd.print("Allisa Kost"); lcd.setCursor(0, 1); lcd.print("www.ciwaruga.com"); Serial.begin(115200); //Default Baudrate pinMode(LAMPU1, OUTPUT); pinMode(AC, OUTPUT); pinMode(TV, OUTPUT); pinMode(SETRIKA, OUTPUT); WiFi.mode(WIFI\_STA); WiFi.begin(ssid, password); Serial.println("");

```
 Serial.print("Connecting");
  while (WiFi.status() != WL_CONNECTED) {
   delay(500);
   Serial.print(".");
  }
  //Jika koneksi berhasil, maka akan muncul address di serial monitor
  Serial.println("");
  Serial.print("Connected to ");
  Serial.println(ssid);
  Serial.print("IP address: ");
  Serial.println(WiFi.localIP());
  lcd.clear();
  lcd.print("IP-Server"); 
  lcd.setCursor(0, 1); 
  lcd.print(WiFi.localIP());
// Bagian ini untuk merespon perintah yang masuk --------------------------
  server.on("/LAMPU1ON", []() {
   server.send(200, "text/html", webpage);
   digitalWrite(LAMPU1,HIGH);
   delay(1000);
  });
  server.on("/ACON", []() {
   server.send(200, "text/html", webpage);
   digitalWrite(AC,HIGH);
   delay(1000);
  });
  server.on("/TVON", []() {
   server.send(200, "text/html", webpage);
   digitalWrite(TV,HIGH);
   delay(1000);
  });
  server.on("/SETRIKAON", []() {
   server.send(200, "text/html", webpage);
   digitalWrite(SETRIKA,HIGH);
   delay(1000);
  });
  server.on("/LAMPU1OFF", []() {
   server.send(200, "text/html", webpage);
   digitalWrite(LAMPU1,LOW);
   delay(1000);
  });
  server.on("/ACOFF", []() {
   server.send(200, "text/html", webpage);
   digitalWrite(AC,LOW);
   delay(1000);
```
});

```
 server.on("/TVOFF", []() {
   server.send(200, "text/html", webpage);
   digitalWrite(TV,LOW);
   delay(1000);
  });
server.on("/SETRIKAOFF", []() {
   server.send(200, "text/html", webpage);
   digitalWrite(SETRIKA,LOW);
   delay(1000);
  });
  server.begin();
  Serial.println("Webserver dijalankan");
}
void loop() {
// Proses Pengiriman -
  server.handleClient();
}
```
Gambar 18. Kode Program Untuk WebServer NodeMCU ESP 8266

NamaFile:monitoring.php

```
<!DOCTYPE html>
<html>
<title>W3.CSS</title>
<meta name="viewport" content="width=device-width, initial-scale=1">
<link rel="stylesheet" href="https://www.w3schools.com/w3css/4/w3.css">
<body>
<div class="w3-panel w3-round-xxlarge w3-grey">
  <h3><center>INFORMASI ALAT DIMONITOR</h3>
 </div>
<div class="w3-container">
   <table class="w3-table-all">
   <thead>
    <tr class="w3-light-grey">
     <th>ALAT</th>
     <th colspan=3 class="w3-center">STATUS</th>
   \langletr>
   </thead>
<form action="index.php?p=proses" method="post">
```

```
<?php
require ("koneksi.php");
$sql="select * from rumah";
$hasil=mysqli_query($conn,$sql);
$row=mysqli fetch row($hasil);
$n=1;do
{
list($id,$alat,$status,$waktu)=$row;
if($alat=="LAMPU")
{ echo "<tr><td>$alat";
        if($status==1)
        {
   echo "<td><input type='radio' name='lampu' value='$status' checked> - ON";
         echo "<td><td><input type='radio' name='lampu' value='0'> - OFF";
        } 
   else
        {
   echo "<td><input type='radio' name='lampu' value='1'> - ON";
         echo "<td><td><input type='radio' name='lampu' value='$status' checked> - OFF";
   } 
}
if($alat=="AC")
{
        echo "<tr><td>$alat";
        if($status==1)
        {
   echo "<td><input type='radio' name='ac' value='$status' checked> - ON";
         echo "<td><td><input type='radio' name='ac' value='0'> - OFF";
        } 
   else
        {
   echo "<td><input type='radio' name='ac' value='1'> - ON";
         echo "<td><td><input type='radio' name='ac' value='$status' checked> - OFF";
   } 
}
if($alat=="TV")
{
        echo "<tr><td>$alat";
        if($status==1)
        \left\{ \right.echo "<td><input type='radio' name='tv' value='$status' checked> - ON";
         echo "<td><td><input type='radio' name='tv' value='0'> - OFF";
        } 
   else
        {
```

```
 echo "<td><input type='radio' name='tv' value='1'> - ON";
         echo "<td><td><input type='radio' name='tv' value='$status' checked> - OFF";
   } 
}
if($alat=="SETRIKA")
{
        echo "<tr><td>$alat";
        if($status==1)
        {
   echo "<td><input type='radio' name='setrika' value='$status' checked> - ON";
         echo "<td><td><input type='radio' name='setrika" value='0'> - OFF";
        } 
   else
        \left\{ \right.echo "<td><input type='radio' name='setrika'' value='1'> - ON";
         echo "<td><td><input type='radio' name='setrika'' value='$status' checked> - OFF";
   } 
}
}
while($row=mysqli_fetch_row($hasil));
?>
</table>
<hr>
<div class="w3-container">
   <p><button class="w3-button w3-green w3-round-xxlarge">PROSES</button></p>
</div>
</form>
```
NamaFile:Proses.php

```
<!DOCTYPE html>
<html>
<title>W3.CSS</title>
<meta name="viewport" content="width=device-width, initial-scale=1">
<link rel="stylesheet" href="https://www.w3schools.com/w3css/4/w3.css">
<body>
<div class="w3-panel w3-round-xxlarge w3-grey">
  <h3><center>INFORMASI ALAT DIMONITOR</h3>
 </div>
<div class="w3-container">
 <table class="w3-table-all">
  <thead>
    <tr class="w3-light-grey">
    <th>ALAT</th>
   <th>STATUS</th>
```

```
<th>REQUEST</th>
   \langletr>
   </thead>
<?php
$webserver="http://192.168.0.115";
if (isset($_POST['lampu'])) {
      $lampu=$_POST['lampu'];
                  $ket="OFF";
                  if($lampu==1)
                  {
                        $ket="ON";
                        $url="$webserver/LAMPU1ON";
                  }
                  else
                  {
                          $url="$webserver/LAMPU1OFF";
                  }
             echo "<tr><td>Lampu <td>$lampu -> $ket <td> $url";
                        $ch = curl_init();
                       curl_setopt($ch, CURLOPT_URL,$url);
                        curl_setopt($ch, CURLOPT_RETURNTRANSFER, 1); 
                        $output = curl_exec($ch); 
                        curl_close($ch); 
     }
if (isset($_POST['ac'])) {
      $ac=$_POST['ac'];
                  $ket="OFF";
                 if($ac==1)
                  { 
             $ket="ON";
                        $url="$webserver/ACON";
                 }
                  else
                  {
                          $url="$webserver/ACOFF";
                  }
             echo "<tr><td>AC<td>$ac -> $ket <td>$url";
                        $ch = curl_init();
                        curl_setopt($ch, CURLOPT_URL,$url);
                        curl_setopt($ch, CURLOPT_RETURNTRANSFER, 1); 
                        $output = curl_exec($ch); 
                        curl_close($ch); 
     }
```

```
if (isset($_POST['tv'])) {
      $tv=$_POST['tv'];
                  $ket="OFF";
                  if($tv==1)
                  {
                        $ket="ON";
                         $url="$webserver/TVON";
                  }
                  else
                  {
                          $url="$webserver/TVOFF";
                  }
                 echo "<tr><td>TV<td>$tv -> $ket <td>$url";
                 $ch = curl init();
                        curl_setopt($ch, CURLOPT_URL,$url);
                        curl_setopt($ch, CURLOPT_RETURNTRANSFER, 1); 
                        $output = curl_exec($ch); 
                        curl_close($ch);
     }
if (isset($_POST['setrika'])) {
      $setrika=$_POST['setrika'];
                  $ket="OFF";
                  if($setrika==1)
                  {
                        $ket="ON";
                        $url="$webserver/SETRIKAON";
                  }
                  else
                  {
                          $url="$webserver/SETRIKAOFF";
                 }
                  echo "<tr><td>SETRIKA<td>$setrika -> $ket<td>$url";
                $ch = curl_init();curl_setopt($ch, CURLOPT_URL,$url);
                        curl_setopt($ch, CURLOPT_RETURNTRANSFER, 1);
                        $output = curl_exec($ch); 
                        curl_close($ch);
     }
require ("koneksi.php");
$sql="update rumah set status='$lampu' where alat='LAMPU' ";
$hasil=mysqli_query($conn,$sql);
$sql="update rumah set status='$ac' where alat='AC' ";
$hasil=mysqli_query($conn,$sql);
```

```
$sql="update rumah set status='$tv' where alat='TV' ";
$hasil=mysqli_query($conn,$sql);
$sql="update rumah set status='$setrika' where alat='SETRIKA' ";
$hasil=mysqli_query($conn,$sql);
if (isset($_POST['lampu'])) 
{
$sql="insert into rumah_log (alat,status) VALUES ('LAMPU', '$lampu')";
$hasil=mysqli_query($conn,$sql);
}
if (isset($_POST['ac'])) 
{
$sql="insert into rumah_log (alat,status) VALUES ('AC', '$ac')";
$hasil=mysqli_query($conn,$sql);
}
if (isset($_POST['tv'])) 
{
$sql="insert into rumah_log (alat,status) VALUES ('TV', '$tv')";
$hasil=mysqli_query($conn,$sql);
}
if (isset($_POST['setrika'])) 
{
$sql="insert into rumah_log (alat,status) VALUES ('SETRIKA', '$setrika')";
$hasil=mysqli_query($conn,$sql);
}
header("location:index.php?p=monitoring");
?>
```
NamaFile:view.php

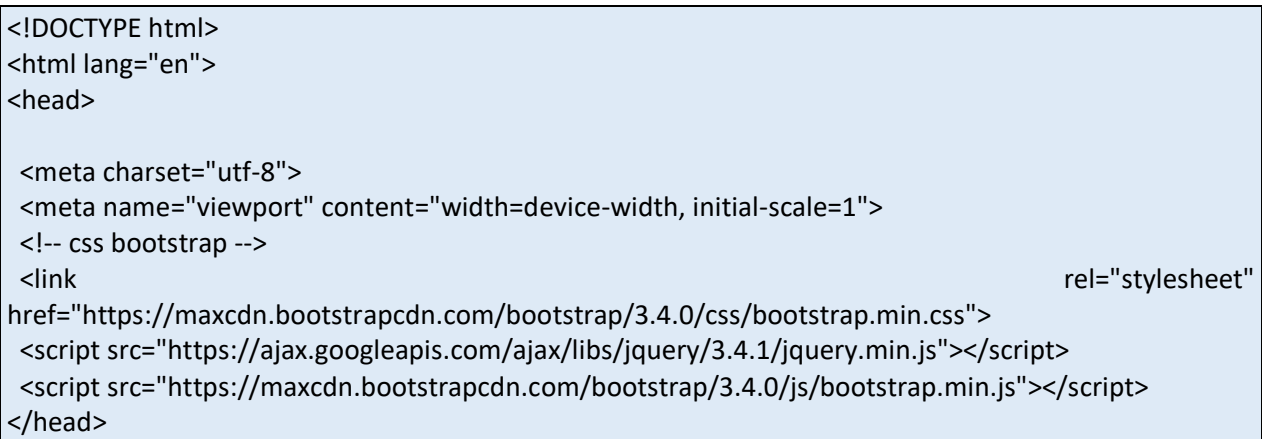

<body>

```
<div class="container">
 <div align="center">
 <h3><br/>b>History Penggunaan Alat Rumah</h>></h3>
   </div>
 <table class="table table-striped table-bordered table-hover">
   <thead>
    <tr>
     <th>No.</th>
    <th>ALAT</th>
    <th>STATUS</th>
    <th>WAKTU</th>
   \langletr>
   </thead> 
   <tbody>
    <?php
    include "koneksi.php";
    $page = (isset($_GET['page']))? (int) $_GET['page'] : 1;
    // Jumlah data per halaman
   $limit = 6; $limitStart = ($page - 1) * $limit;
    $SqlQuery = mysqli_query($conn, "SELECT * FROM rumah_log LIMIT ".$limitStart.",".$limit);
    $no = $limitStart + 1;
    while($row = mysqli_fetch_array($SqlQuery)){ 
    ?>
     <tr>
     <td><?php echo $no++; ?></td>
     <td><?php echo $row['alat']; ?></td>
                  <?php
                   if($row['status']==1) $status='ON';
                        if($row['status']==0) $status='OFF';
                        ?>
     <td><?php echo $status; ?></td>
     <td><?php echo $row['waktu']; ?></td>
    \langletr>
    <?php 
   }
    ?>
  </tbody> 
 </table>
  <div align="right">
```

```
 <ul class="pagination">
    <?php
    // Jika page = 1, maka LinkPrev disable
   if($page == 1)\{ ?> 
     <!-- link Previous Page disable --> 
     <li class="disabled"><a href="#">Previous</a></li>
    <?php
    }
    else{ 
    $LinkPrev = ($page > 1)? $page - 1 : 1; ?>
     <!-- link Previous Page --> 
     <li><a href="index.php?p=view&page=<?php echo $LinkPrev; ?>">Previous</a></li>
    <?php
    }
    ?>
    <?php
    $SqlQuery = mysqli_query($conn, "SELECT * FROM rumah_log"); 
    //Hitung semua jumlah data yang berada pada tabel Sisawa
    $JumlahData = mysqli_num_rows($SqlQuery);
    // Hitung jumlah halaman yang tersedia
    $jumlahPage = ceil($JumlahData / $limit); 
    // Jumlah link number 
    $jumlahNumber = 1; 
    // Untuk awal link number
    $startNumber = ($page > $jumlahNumber)? $page - $jumlahNumber : 1; 
    // Untuk akhir link number
    $endNumber = ($page < ($jumlahPage - $jumlahNumber))? $page + $jumlahNumber : $jumlahPage; 
    for($i = $startNumber; $i <= $endNumber; $i++){
     $linkActive = ($page == $i)? ' class="active"' : '';
    ?>
     <li<?php echo $linkActive; ?>><a href="index.php?p=view&page=<?php echo $i; ?>"><?php echo $i; 
?></a></li>
    <?php
    }
    ?>
    <!-- link Next Page -->
    <?php 
    if($page == $jumlahPage){
```

```
 ?>
    <li class="disabled"><a href="#">Next</a></li>
    <?php
    }
    else{
    $linkNext = ($page < $jumlahPage)? $page + 1 : $jumlahPage;
    ?>
     <li><a href="index.php?p=view&page=<?php echo $linkNext; ?>">Next</a></li>
    <?php
    }
    ?>
 </ul>
 </div>
</div>
</body>
</html>
```
#### Table:rumah

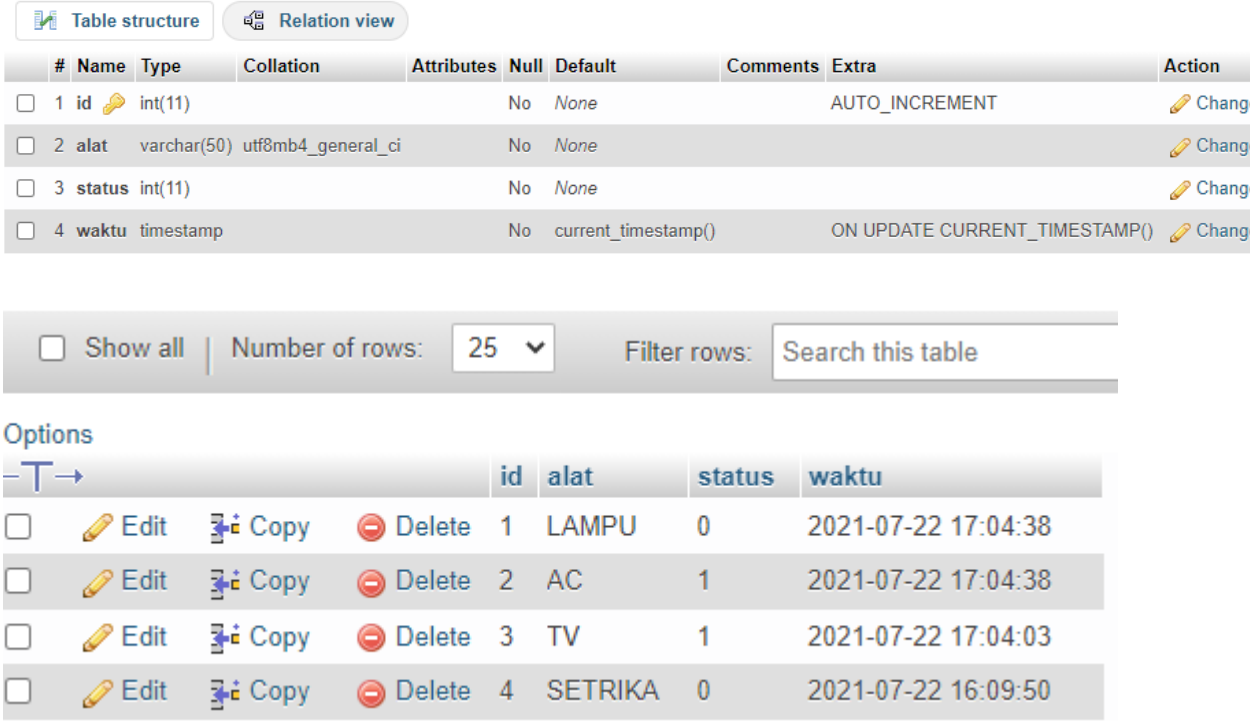

### Tabel:rumah\_log

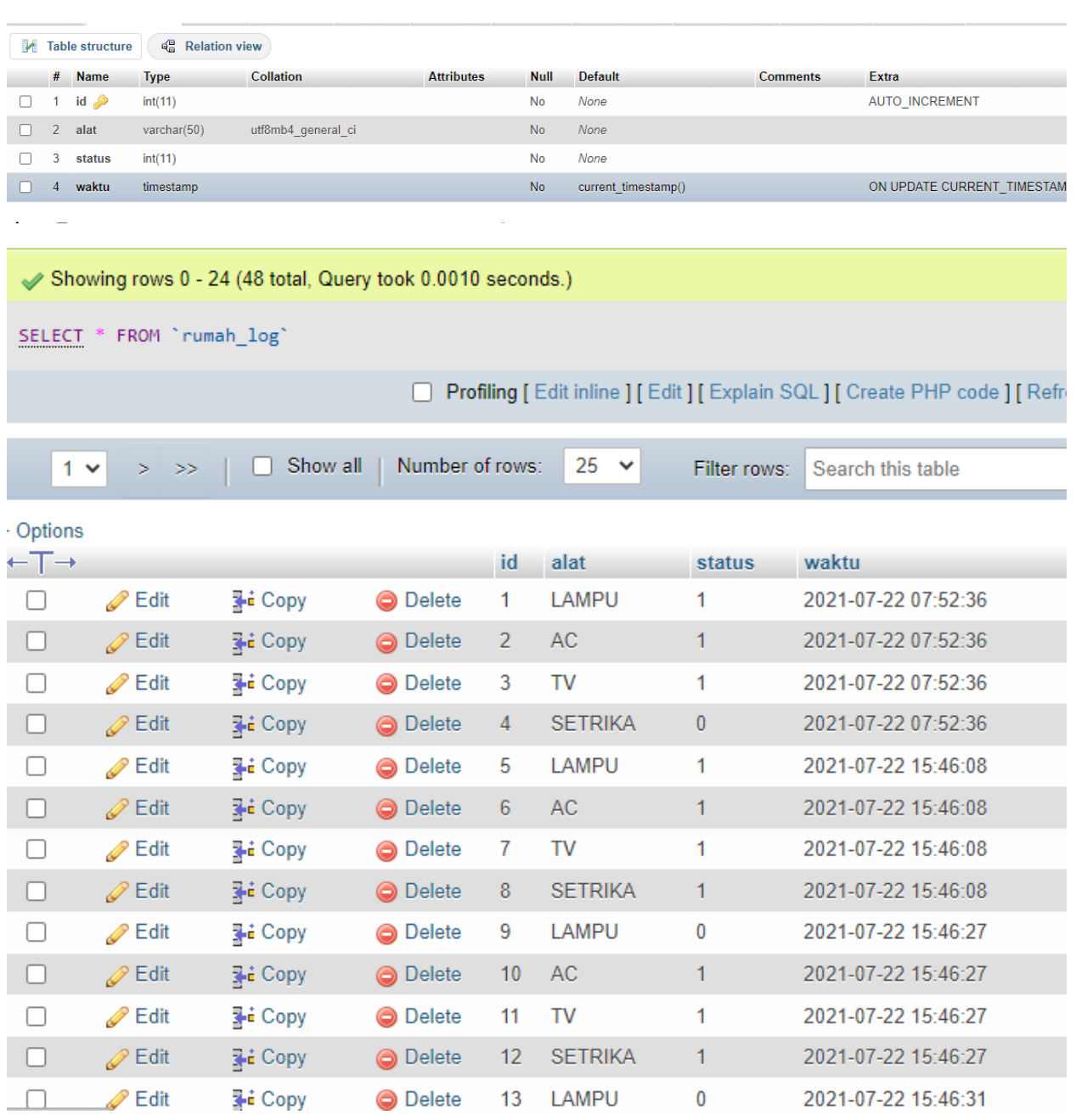

# Kesimpulan

Setelah Rangkaian di susun seperti Gambar 17. Dan Kode program dibuat seperti diatas, Aplikasi dapat berjalan sesuai dengan yang diinginkan, Peralatan Elekronik yang terhubung dengan NodeMCU dapat dikontrol via web, data log akan tersimpan didatabase WebServer Client, History kapan TV, AC atau Lampu di Jalankan di dimatikan dapat terlihat dengan jelas.

*Artikel berikutnya adalah Membuat Otomatisasi pada berbagai kegiatan yang biasa rutin dilakukan oleh manusia, digantikan secara Elektronik dengan bantuan Microprocessor seperti Arduino family.*

## Daftar Pustaka

- 1. [https://repository.unikom.ac.id/68665/1/Menghidupkan%20Lampu%20Dengan%20Menggunakan%](https://repository.unikom.ac.id/68665/1/Menghidupkan%20Lampu%20Dengan%20Menggunakan%20Sensor%20LDR%20pada%20NODEMCU%20ESP8266.pdf) [20Sensor%20LDR%20pada%20NODEMCU%20ESP8266.pdf](https://repository.unikom.ac.id/68665/1/Menghidupkan%20Lampu%20Dengan%20Menggunakan%20Sensor%20LDR%20pada%20NODEMCU%20ESP8266.pdf)
- 2. [https://repository.unikom.ac.id/68698/1/Mengirim%20Data%20Hasil%20Pengukuran%20Humidity](https://repository.unikom.ac.id/68698/1/Mengirim%20Data%20Hasil%20Pengukuran%20Humidity%20dan%20Temperature%20Sensor%20DHT11%20dengan%20Arduino%20UNO%20WiFi%20R3%20ATmega328P%20ESP8266.pdf) [%20dan%20Temperature%20Sensor%20DHT11%20dengan%20Arduino%20UNO%20WiFi%20R3%20](https://repository.unikom.ac.id/68698/1/Mengirim%20Data%20Hasil%20Pengukuran%20Humidity%20dan%20Temperature%20Sensor%20DHT11%20dengan%20Arduino%20UNO%20WiFi%20R3%20ATmega328P%20ESP8266.pdf) [ATmega328P%20ESP8266.pdf](https://repository.unikom.ac.id/68698/1/Mengirim%20Data%20Hasil%20Pengukuran%20Humidity%20dan%20Temperature%20Sensor%20DHT11%20dengan%20Arduino%20UNO%20WiFi%20R3%20ATmega328P%20ESP8266.pdf)
- 3. <https://duwiarsana.com/membaca-sensor-ldr-dengan-arduino/#.YPJJRcTiuUk>
- 4. <https://kelasrobot.com/program-arduino-sensor-cahaya-ldr/>
- 5. [https://media.neliti.com/media/publications/127503-ID-pemantau-lalu-lintas-dengan-sensor-ldr](https://media.neliti.com/media/publications/127503-ID-pemantau-lalu-lintas-dengan-sensor-ldr-b.pdf)[b.pdf](https://media.neliti.com/media/publications/127503-ID-pemantau-lalu-lintas-dengan-sensor-ldr-b.pdf)
- 6. <http://eprints.polsri.ac.id/8058/>
- 7. <https://frightanic.com/iot/comparison-of-esp8266-nodemcu-development-boards/>
- 8. <https://www.circuito.io/blog/nodemcu-esp8266/>
- 9. <https://www.nyebarilmu.com/apa-itu-module-nodemcu-esp8266/>

*Nb:*